# **SPARČIOJI PAGALBA OPERATORIUI**

**Pastaba: šis vadovas yra išverstas – originalus vadovas sudarytas anglų kalba.**

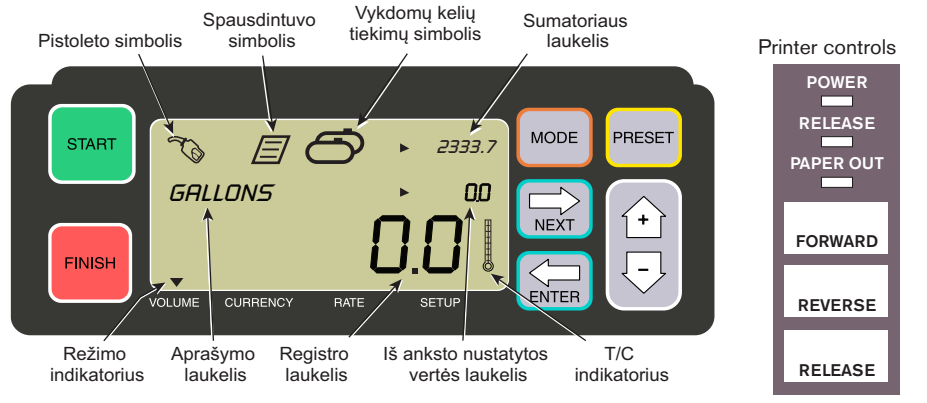

#### **TIEKIMAS**

- 1. "Epson"\* spausdintuve paspauskite RELEASE mygtuką, tada tuščią kvito blanką įdėkite į spausdintuvą, kad užgestų PAPER OUT lemputė. Paspauskite spausdintuvo FORWARD mygtuką, kad įstatytumėte kvitą (RELEASE lemputė užgesta – kvitas yra tinkamai įstatytas).
- 2. EMR4 paspauskite FINISH mygtuką, kad ekrano pašalintumėte ankstesnį išpilstytą kiekį. Registro laukelyje (apatinė eilutė) turėtų būti rodomi nuliai.
- 3. Norėdami pradėti tiekimą, paspauskite EMR4 START mygtuką. Pistoleto simbolis, rodomas viršutiniame kairiajame ekrano kampe, nurodo, kad jūs jau pilate degalus. Jeigu yra naudojami keli produktai, naudodami rodyklių klavišus pasirinkite "Product" (produktas) ir paspauskite ENTER.
- 4. Užmaukite tiekimo žarną ant kliento pildymo sistemos vamzdžio ir pilkite degalus. Pastaba: kai pradedate pildyti talpą ir pildymą sustabdote daugiau kaip 3 minutėms, tiekimas yra automatiškai nutraukiamas, o EMR4 atspausdina tiekimo kvitą, kuriame nurodytas iki sustabdymo pateiktas degalų kiekis.
- 5. Baigę pildyti talpyklą, EMR4 paspauskite mygtuką FINISH. Kvitas bus atspausdintas automatiškai. Kvito spausdinimo metu ekrane mirksės spausdintuvo ir pistoleto simboliai.
- 6. Paspauskite spausdintuvo RELEASE mygtuką ir išimkite pristatymo kvitą.

#### **KVITO DUBLIKATO SPAUSDINIMAS**

- 1. "Epson"\* spausdintuve paspauskite RELEASE mygtuką, tada tuščią kvito blanką įdėkite į spausdintuvą, kad užgestų PAPER OUT lemputė. Paspauskite spausdintuvo FORWARD mygtuką, kad įstatytumėte kvitą (RELEASE lemputė užgesta – kvitas yra tinkamai įstatytas).
- 2. EMR4 registro laukelyje turėtumėte matyti tik ką įpiltą kiekį jeigu ne, vieną kartą paspauskite FINISH mygtuką. Kai registro laukelyje matomas pateiktas kiekis, palaikykite nuspaudę FINISH mygtuką 3 sekundes, tada jį atleiskite.

3. Kai spausdintuvas baigs spausdinti, paspauskite spausdintuvo RELEASE mygtuką ir išimkite kvitą.

#### **VIENU METU VYKDOMI KELI TIEKIMAI**

- 1. Palaikykite nuspaustą mygtuką START, kol EMR4 ekrane bus rodomi kelių talpyklų ir pistoleto simboliai. Pastaba: vienu metu vykdomiems keliems pristatymams yra išjungiama 3 minučių delsa.
- 2. Pradėti pildyti degalus į 1 talpyklą.
- 3. Paspauskite START mygtuką ir pradėkite pildyti degalus į 2 talpyklą. Tęskite likusių talpyklų pildymą. Tik prieš kiekvieną pildymą nepamirškite paspausti START.
- 4. Baigę pildyti paskutinę talpyklą prieikite prie EMR4 ir paspauskite mygtuką FINISH. Kvitas bus atspausdintas automatiškai. Kvito spausdinimo metu ekrane mirksės spausdintuvo simbolis.
- 5. Paspauskite spausdintuvo RELEASE mygtuką ir išimkite pristatymo kvitą. Kvitas bus pažymėtas kaip "Summary Ticket", kuriame "Gross Volume" yra bendras į visas talpyklas supilto produkto kiekis.

### **IŠANKSTINĖS PRISTATYMO PARINKTYS**

- 1. Norėdami nustatyti išankstines parinktis, paspauskite PRESET mygtuką ir aprašymo laukelyje vietoj GALLONS bus rodoma PRESET GALLONS.
- 2. Paspauskite mygtuką NEXT ir vietoj PRESET GALLONS, bus rodoma CHANGE PRESET.
- 3. Paspauskite aukštyn (+) ir žemyn (-) mygtukus, kad galėtumėte peržiūrėti iš anksto suprogramuotas išankstines nuostatas arba naudokite mygtuką NEXT, kad galėtumėte žymekliu pažymėti iš anksto nustatyto kiekio norimą keisti skaičių. Norėdami pasirinkti kitą skaičių, spauskite aukštyn (+) ir žemyn (-) mygtukus. Kartokite šį procesą, kol išankstinės nuostatos laukelyje bus rodoma reikiama iš anksto nustatyto kiekio vertė. Paspauskite ENTER mygtuką, kad priimtumėte naują iš anksto nustatytą vertę.
- 4. EMR4 paspauskite START mygtuką. Pistoleto simbolis, rodomas viršutiniame kairiajame ekrano kampe, nurodo, kad jūs jau pilate degalus.
- 5. Pradėkite skirstyti degalus. Iš anksto nustatyto laukelyje rodoma vertė mažėja, bet didėja registro laukelio vertė. Sistema automatiškai sulėtins pylimą kai iki iš anksto nustatytos vertės bus likę keli galonai. Pasiekus nustatytą vertę, tiekimas bus nutrauktas.

#### **BENDROSIOS PROBLEMOS IR SPRENDIMAI**

1. Paspaudžiate START, bet negalite pradėti degalų tiekimo.

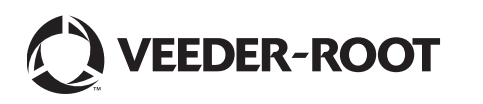

<sup>\*</sup>Kitiems spausdintuvams (išskyrus "Epson" blanko spausdintuvą) žr. vadovą 577014-350.

## **SPARČIOJI PAGALBA OPERATORIUI - santrauka**

- Paspauskite FINISH mygtuką, kad pašalintumėte ekrane rodomą informaciją (visos vertės pakeičiamos nuliais), tada paspauskite START;
- mirksi spausdintuvo simbolis išimkite ankstesnį kvitą iš spausdintuvo, įdėkite kvito blanką.
- 2. Spausdintuvas nespausdina.
	- Patikrinkite, ar kvitas yra įstatytas tinkamai ir PAPER OUT ir RELEASE lemputės užgesę;
	- įsitikinkite, kad yra įjungtas spausdintuvo maitinimas patikrinkite spausdintuvo įjungimo / išjungimo jungiklio padėtį;
	- Įsitikinkite, kad kabelis yra prijungtas prie spausdintuvo.
- 3. Nieko nerodo EMR4 ekranas
	- Spauskite FINISH arba MODE mygtuką, kad aktyvintumėte ekraną.

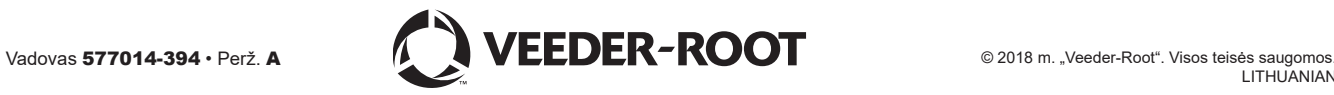